## **\*予約確認**

**EXPRESS** 

## TOUT 株式会社農協観光

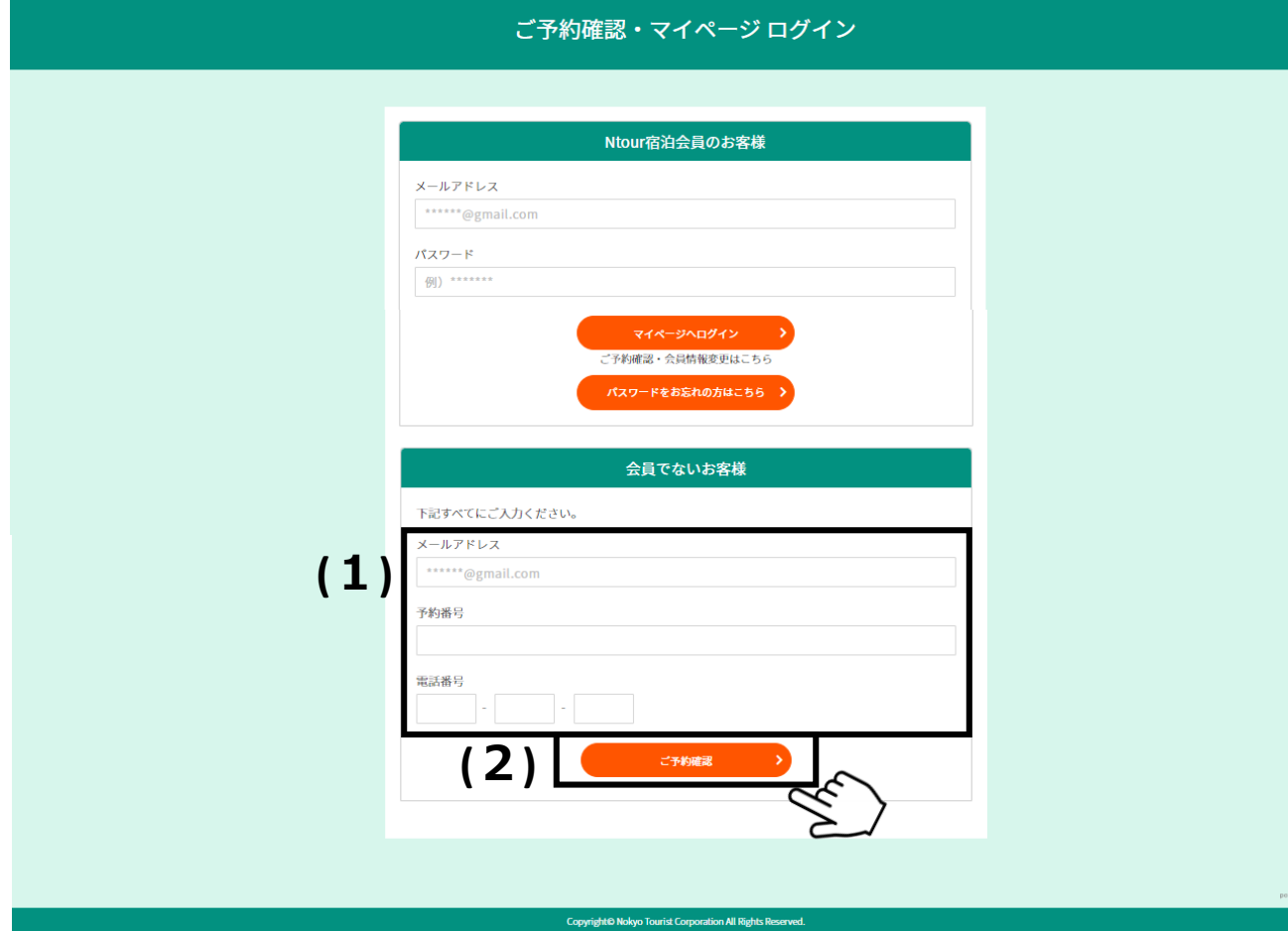

(1)「ご予約確認・マイページログインにある「会員で ないお客様」の欄に、ご予約時に登録した「メールア ドレス」「予約番号」「電話番号」をご入力ください。

(2)「ご予約確認」クリックで、予約詳細ページが開き ます。